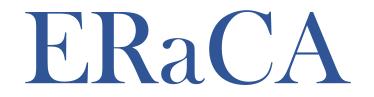

### Expenditure Reporting and Cash Application for Education Centers

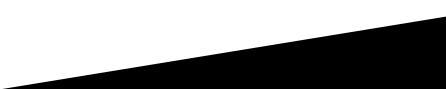

### **Purpose of ERaCA**

- All 21<sup>st</sup> Century Community Learning Center grantees are required to submit expenditure reporting and cash requests through the Expenditure Reporting and Cash Application for Education Centers application (ERaCA).
- ERaCA is a web based application used by Non-LEA units to process expenditures and cash requests.
- The system gives Non-Unit LEAs the ability to:
  - Submit Expenditures
  - Verify Submissions
  - Check Funds Requirement Dates
  - Verify Balances
  - Download Financial Reports

### Prerequisites

• NCID

- If you do not have an NCID click on the following link and register: <u>https://ncid.nc.gov</u>
- Non LEA units are granted a grant through 21st Century
- Funds are allotted

Log into ERaCA: https://schools.nc.gov/eraca

ERaCA - Expenditure Reporting and Cash Application for Education Centers

| <b>TP</b> | ERaCA - Expenditure Reporting and      |
|-----------|----------------------------------------|
|           | Cash Application for Education Centers |

| User Name | ]     |
|-----------|-------|
| Password  | Login |
|           |       |

| ii you nave                   | lorgotten your username or password,                             |
|-------------------------------|------------------------------------------------------------------|
| Please go to the NCID website | , https://ncid.nc.gov, to retrieve/reset your login information. |

This is a closed site. Access is restricted to authorized school and LEA personnel. If you have been assigned a username and password, enter them appropriately to proceed to the site.

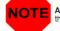

All information entered into this system may be viewed by authorized personnel in your local school system and by the North Carolina Department of Public Instruction.

### Logging into ERaCA ERACA - Expenditure Reporting and Cash Application for Education Centers

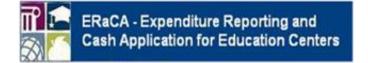

- 1. Enter NCID username
- 2. Enter NCID Password
- 3. Click Login button

| User Name |   |       |
|-----------|---|-------|
| Password  | - | Login |

If you have forgotten your username or password, Please go to the NCID website, https://ncid.nc.gov, to retrieve/reset your login information.

This is a closed site. Access is restricted to authorized school and LEA personnel. If you have been assigned a username and password, enter them appropriately to proceed to the site.

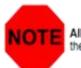

All information entered into this system may be viewed by authorized personnel in your local school system and by the North Carolina Department of Public Instruction.

### **ERaCA Welcome Screen**

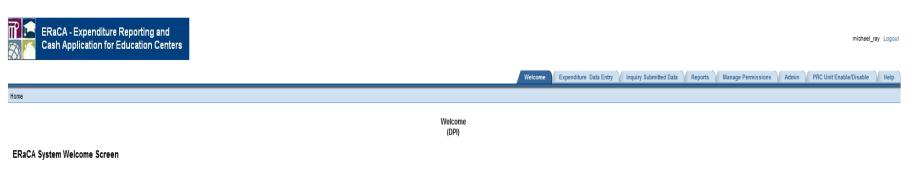

\*\*\*\*The ERaCA system is a web-based application designed to automatically process expenditures and cash requests, for all Non-LEA units. The system will allow the non-units to view financial reports, previously submitted requests and see available balances online. The system eliminates the need for the manually entry process, which increases data integrity and ensures the timely processing of all submitted requests.

For additional system support, visit the NCDPI Financial and Business Services website by clicking this link: https://www.dpi.nc.gow/districts-schools/district-operations/inancia-and-business-services/school-district-finance-operations/education-centers-eraca. If you have any problems while using the ERaCA system, please contact the support center by submitting a ticket through the ServiceNow Portal at: https://ncgovservice-now.com/sp\_dpi or by calling 919.716 1840 MF 7 am-4pm

For additional support, regarding budget and financial information (i.e. program start date, budget amendments, budget approvals, available balance discrepancies, dollars per child, purchase requirements, etc...) contact your designated program consultant by clicking the following link: https://www.dpi.nc.gov/districts-schools/federal-program-monitoring/21st-century-community-learning-centers#21st-cdc-directory/

If you have any questions regarding your request, please check the help screen first. If the answer to your question is not on the help screen, please send an email with ERaCA as the subject to systems\_accounting@dpi.nc.gov and your question will be routed to the appropriate section, please include your Non-Unit number in the email.

Please make sure you review the following reports on a monthly basis: JHA305 - Budget Balance Reconciliation Report JHA314EG - Cash Balance Report (both Month-to-date and Year-to-date sections)

#### NOTE:

DPI processess expenditures each weekday at 3:00 PM except for holidays. All request submitted after 3:00 PM will be processed the following day. You cannot submit another request for the same PRC until your first request has been processed.

#### PLEASE NOTE:

All information entered / viewed using this system may be viewed by NCDPI and authorized personnel in your local school system.

. DO NOT share your user id or password with anyone.

. Make sure you log out of the application completely when your computer is unattended or when you have finished using the system.

### **Entering Expenditures**

#### **Click on the Expenditure Tab**

Home > Expenditure/Cash Request Data Entry

Welcome Expenditure Data Entry Inquiry Submitted Data Reports Manage Permissions Admin PRC Unit Enable/Disable Help

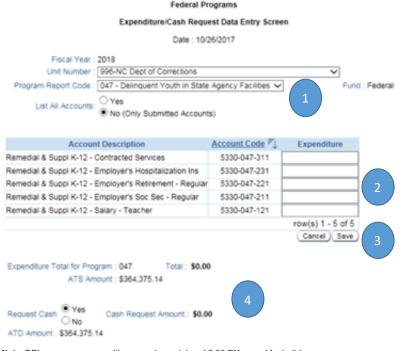

appropriate Program Report Code associated with expenditure.2. Enter the dollar amount of the expenditure.

Click on the drop down box and select the

1.

- 3. After entering the expenditures, click the save button.
- 4. You may not enter an amount greater than your ATS or ATD amount.

Note: DPI processes expenditures each weekday at 3:00 PM except for holidays. All requests submitted after 3:00 PM will be processed the following day. You cannot submit another request for the same PRC until your first request has been processed.

# **Submitting Expenditures**

### **Click on the Expenditure Tab**

You cannot submit another request for the same PRC until your first request

has been processed.

|                                     | i.                  |                   | Data Updated/Saved Successfully | ×                                                   |
|-------------------------------------|---------------------|-------------------|---------------------------------|-----------------------------------------------------|
|                                     |                     |                   | Data Opdated Saved Successiony  |                                                     |
| Fe                                  | deral Programs      |                   |                                 |                                                     |
| Expenditure/Ca                      | sh Request Data E   | ntry Screen       |                                 |                                                     |
| D                                   | ate : 05/14/2010    |                   |                                 |                                                     |
| Unit Number : 201-Office of J       | uvenile Justice 🐱   |                   |                                 |                                                     |
| Fiscal Year : 2010                  |                     |                   | 1.                              | After saving the data you will get the following    |
| Program Report Code : 044 - IDEA VH | B Capacity Building | and improvement   |                                 | message: Data Update Saved Successfully             |
|                                     |                     | (Subrit)          | 2 $4$                           | 5                                                   |
| Account Description                 | Account Code A      | Expossditure      | 2.                              | The submit tab will only become active after the    |
| C - Salary - Tutor                  | 5210-044-143        | \$500.65          |                                 | data have been saved.                               |
|                                     | 5210-044-235        | \$25.98           | 2                               |                                                     |
| C - Workshop Exp/Allowable Travel   |                     | \$100.00          | 3.                              | Verify all expenditures and cash request is correct |
| C - Travel Reimbursement            | 5210-044-332        | \$46.57           |                                 | before clicking submit.                             |
| C - Supplies and Materials          | 5210-044-411        | \$98.65           | 4.                              | Click the submit button to send the expenditure and |
|                                     |                     | row(s) 1 - 5 of 5 | 4.                              | •                                                   |
| Add COA Accounts )                  |                     | (Cancel) Save )   |                                 | cash request to DPI.                                |
|                                     |                     |                   |                                 |                                                     |
| ispenditure Total for Program : 044 | Total: \$771        | 1.85              |                                 |                                                     |
| ATS Amount: \$4,456.4               | 42                  |                   | 3                               |                                                     |
|                                     |                     |                   |                                 |                                                     |
| tequest Cash   Yes Cash Reque       | st.Amount: \$7      | 71.85             |                                 |                                                     |
| V 140                               |                     |                   |                                 |                                                     |

# **Confirming Expenditures**

#### **Click on the Expenditure Tab**

Welcome Expenditure Data Entry Inquiry Submitted Data Reports Help

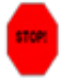

You will not be able to make any changes to this request if you click "YES". Are you sure you want to submit the following expenditures and cash request?

Federal Programs

Home > Expenditure/Cash Request Data Entry > Submit Expenditure Confirmation

Expenditure/Cash Request Data Entry Screen

Date : 05/14/2010

Unit Number : 201 Fiscal Year : 2010 Program Request Code : 044

| EC - Employer's Life Insurance Cost 521                 | 10-044-143<br>10-044-235 | \$500.65<br>\$25.98 |
|---------------------------------------------------------|--------------------------|---------------------|
| and any of the sub-sub-sub-sub-sub-sub-sub-sub-sub-sub- | 0-044-235                | \$25.98             |
| EC - Workshop Exp/Allowable Travel 521                  |                          | 44.4.4.4            |
|                                                         | 0-044-312                | \$100.00            |
| EC - Travel Reimbursement 521                           | 0-044-332                | \$46.57             |
| EC - Supplies and Materials 521                         | 10-044-411               | \$98.65             |

Expenditure Total for Program : 044 Total : \$771.85 ATS Amount : \$4,456.42

| Request Cash : Y       | Cash Request Amount : \$771.85 |
|------------------------|--------------------------------|
| ATD Amount: \$4,456.42 |                                |

No, Don't Submit

Transmissions will only be processed once a month for each program report code (PRC)/

Yes, Submit Above Expenditures

- 1. Please read carefully
- Verify all information is correct. If changes need to be made, select "No, Don't Submit." You will be given the opportunity to make corrections. If everything is correct, click "Yes, Submit..." and the request will be sent to DPI.

### **Correcting Expenditures**

#### Click on the Expenditure Tab

Home > Expenditure/Cash Request Data Entry

Welcome Expenditure Data Entry Inquiry Submitted Data Reports Help

|                           | (              | Date : 05/14/2010  |                   |   |
|---------------------------|----------------|--------------------|-------------------|---|
| Unit Number :             | 201-Office of  | Juvenile Justice 🐱 | 1                 |   |
| Fiscal Year :             |                | Juverine Justice   | 8                 |   |
| Program Report Code :     |                | B Capacity Buildin | and improvement   | ~ |
|                           |                |                    | Submit            | ) |
| Account Descr             | iption         | Account Code A     | Expenditure       | 1 |
| EC - Salary - Tutor       |                | 5210-044-143       | \$500.65          |   |
| EC - Employer's Life In   | surance Cost   | 5210-044-235       | \$25.98           |   |
| EC - Workshop Exp/Al      | lowable Travel | 5210-044-312       | \$100.00          | 1 |
| EC - Travel Reimburser    | ment           | 5210-044-332       | \$46.57           |   |
| EC - Supplies and Mat     | erials         | 5210-044-411       | \$98.65           | 1 |
|                           |                |                    | row(s) 1 - 5 of 5 |   |
| Add COA Accounts          |                |                    | Cancel Save       | ) |
| Expenditure Total for Pro | 044            | Totai : \$77       | 1.05              |   |
|                           | nount: \$4,456 |                    |                   |   |
|                           |                |                    |                   |   |
|                           |                |                    | 771.85            |   |
| Request Cash O No         | Cash Requ      | est Amount : 5     | 11.09             |   |

Note: DPI processes expenditures each weekday at 3:00 PM except for holidays. All requests submitted after 3:00 PM will be processed the following day. You cannot submit another request for the same PRC until your first request has been processed.

- 1. If you select, **"No, Don't Submit"**, you will be brought back to this screen to make changes.
- You must select "save" after making changes before you can "submit" updated data

# Confirming Data Successfully

| ick on the Expenditu                       | re Tab                       | Welcome Expenditure Data Entry | Inquiry Submitted Data Reports Help |
|--------------------------------------------|------------------------------|--------------------------------|-------------------------------------|
| Home > Expenditure/Cash Request Data Entry |                              |                                |                                     |
|                                            | Submitted data successfully! | ×                              |                                     |
| Federal Programs                           |                              | 1                              |                                     |
| Expenditure/Cash Request Data              | Entry Screen                 |                                |                                     |
| Date : 05/14/2010                          |                              |                                |                                     |

Program Report Code : 044 - IDEA VI-B Capacity Building and Improvement Account Code A EC - Salary - Tutor 5210-044-143 \$500.65 EC - Employer's Life Insurance Cost 5210-044-235 \$25.98 EC - Workshop Exp/Allowable Travel 5210-044-312 \$100.00 EC - Travel Reimbursement 5210-044-332 \$46.57 EC - Supplies and Materials 5210-044-411 \$98.65 row(s) 1 - 5 of 5 Cancel Expenditure Total for Program : 044 Total \$771.85 ATS Amount: \$4,456.42 Yes \$771.85 Request Cash Cash Request Amount O No

Unit Number : 201-Office of Juvenile Justice V

Fiscal Year: 2010

ATD Amount : \$4,456.42

C

Note: DPI processes expenditures each weekday at 3:00 PM except for holidays. All requests submitted after 3:00 PM will be processed the following day. You cannot submit another request for the same PRC until your first request has been processed.

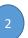

- 1. After selecting "Yes, Submit...", you will see this message
- 2. Reminder: DPI processes expenditures each weekday at 3:00 PM except for holidays. All requests submitted after 3:00 PM will be processed the following day. You cannot submit another request for the same PRC until your first request has been processed.

### **Inquiry Submitted Data**

#### **Click on the Inquiry Submitted Tab**

Home > Inquiry Submitted Data

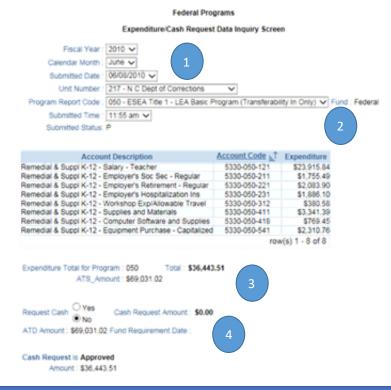

1. Change the calendar month to the month you would like to view

Welcome Expenditure Data Entry Inquiry Submitted Data Reports Manage Permissions Admin PRC Unit Enable/Disable Hel

- 2. If you have submitted multiple PRC's, use the drop-down box to see what was submitted in each PRC
- 3. Note your ATS and ATD amounts will NOT change until after your cash request has been processed.
- 4. The Fund Requirement Date will not be populated until DPI process your request. Once DPI processes the request, the Fund Requirement Date will show.

#### **Click on the Reports Tab**

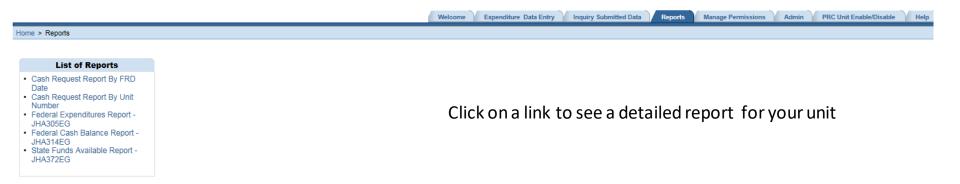

### **Click on the Reports Tab**

#### Sample Cash Request by FRD

| Dat | e                                                | Welcome | Expenditure Data Entry | Inquiry Submitted Data | Reports | Manage Permissions | Admin | PRC Unit Enable/Disable | Hel |
|-----|--------------------------------------------------|---------|------------------------|------------------------|---------|--------------------|-------|-------------------------|-----|
|     | Home > Reports > Cash Request Report By FRD Date |         |                        |                        |         |                    |       |                         |     |

| Q٧    |       |           | Go                  | Rows 15 💌      | Actions ~ |
|-------|-------|-----------|---------------------|----------------|-----------|
| LEA # | PRC # | Fund Code | Cash Request Amount | Submitted Date |           |
|       | 047   | Federal   | \$37,693.99         | 10/24/2017     |           |
|       | 060   | Federal   | \$5,425.10          | 10/24/2017     |           |
|       | 047   | Federal   | \$27,839.46         | 10/24/2017     |           |
|       | 060   | Federal   | \$35,869.13         | 10/24/2017     |           |
|       | 103   | Federal   | \$1,076.24          | 10/24/2017     |           |
|       | 110   | Federal   | \$7,219.10          | 10/24/2017     |           |
|       |       |           | \$115,123.02        |                |           |

1-6 of 6

Total Cash Requested : \$115,123.02

#### **Click on the Reports Tab**

#### Sample Cash Request Report By Unit

|         |                 | = wet           |                     |                   | Sample Cash Request Report by U                                                                                     |
|---------|-----------------|-----------------|---------------------|-------------------|----------------------------------------------------------------------------------------------------|
| mh      | or              |                 |                     |                   | Welcome Expenditure Data Entry Inquiry Submitted Data Reports Manage Permissions Admin PRC Unit Enable/Disable Help |
| me > Re | eports > Cash R | equest Report B | ly Unit Number      |                   |                                                                                                    |
|         |                 |                 |                     |                   |                                                                                                    |
|         |                 |                 |                     |                   |                                                                                                    |
|         |                 | iscal Year: 2   | 018 🗸               |                   |                                                                                                    |
| Cash P  | Requests by Ur  | vit Number:     |                     |                   | ×                                                                                                    |
| Q.~     |                 |                 | Go R                | ows 50 🔽 Actions~ |                                                                                                    |
|         |                 |                 |                     |                   |                                                                                                    |
| •       | 🕑 🔳 P           | RC#             |                     | ×                 |                                                                                                    |
| PRC #:  | 047             |                 |                     |                   |                                                                                                    |
| LEA #   | Fund Code       | Frd Date        | Cash Request Amount | Submitted Date    |                                                                                                    |
|         | Federal         | 11-JUL-17       | \$40,500.46         | 07/05/2017        |                                                                                                    |
|         | Federal         | 25-JUL-17       | \$30,733.94         | 07/19/2017        |                                                                                                    |
|         | Federal         | 29-AUG-17       | \$35,335.43         | 08/23/2017        |                                                                                                    |
|         | Federal         | 29-SEP-17       | \$37,304.72         | 09/25/2017        |                                                                                                    |
|         | Federal         | 31-OCT-17       | \$37,693.99         | 10/24/2017        |                                                                                                    |
|         |                 |                 | \$181,568.54        |                   |                                                                                                    |
| PRC #:  | 060             |                 |                     |                   |                                                                                                    |
| LEA #   | Fund Code       | Frd Date        | Cash Request Amount | Submitted Date    |                                                                                                    |
|         | Federal         | 11-JUL-17       | \$14,479.85         | 07/05/2017        |                                                                                                    |
|         | Federal         | 25-JUL-17       | \$7,329.15          | 07/19/2017        |                                                                                                    |
|         | Federal         | 29-AUG-17       | \$772.15            | 08/23/2017        |                                                                                                    |
|         | Federal         | 29-SEP-17       | \$4,017.26          | 09/25/2017        |                                                                                                    |
|         | Federal         | 31-OCT-17       | \$5,425.10          | 10/24/2017        |                                                                                                    |
|         |                 |                 | \$32,023.51         |                   |                                                                                                    |

#### **Click on the Reports Tab**

#### Sample 305

Reports Manage Permissions Admin PRC Unit Enable/Disable Help

Report

Home > Reports > Report Selection > Report Display

| N.C. DEPT OF PUB<br>DATE RUN: 10/13/<br>TIME RUN: 16:04:<br>UNIT NUMBER                                  | 17                                                           |                                                                                                    | FEDERAL PROX<br>BALANCE RECONC:<br>FOR SEPTEMBER,<br>TRANS VOUCHER | ILIATION REPORT                                   | CODE 047 DELINQUENT<br>Y-T-D                                                                                                    | REPORT:<br>PAGE:                                                                                 | JHA305EG<br>R01<br>293                                       |
|----------------------------------------------------------------------------------------------------|--------------------------------------------------------------|----------------------------------------------------------------------------------------------------|--------------------------------------------------------------------|---------------------------------------------------|----------------------------------------------------------------------------------------------------|--------------------------------------------------------------------------------------------------|--------------------------------------------------------------|
| ACCOUNT CODE                                                                                             | BUDGET                                                       | AMOUNT                                                                                                    | TYPE NUMBER                                                        | CODE                                              | EXPENDITURES                                                                                                    | BAL                                                                                              |                                                              |
| 5330-121<br>5330-211<br>5330-221<br>5330-231<br>5330-311<br>5330-312<br>5330-343<br>5330-411<br>5330-418 | 4.00<br>4.00<br>4.00<br>4.00<br>4.00<br>4.00<br>4.00<br>4.00 | \$27,985.41<br>\$2,128.01<br>\$4,793.90<br>\$2,397.40<br>\$.00<br>\$.00<br>\$.00<br>\$.00<br>\$.00<br>\$.00 |                                                                    | FN0100001<br>FN0100002<br>FN0100003<br>FN01000004 | \$106,960.92<br>48,130.09<br>\$18,011.77<br>\$9,589.60<br>\$804.43<br>\$274.31<br>(\$534.28)<br>\$854.29<br>\$484.29<br>\$484.29<br>\$484.29 | (\$106,960<br>(\$8,130<br>(\$18,011<br>(\$9,589)<br>(\$804<br>(\$274<br>\$53<br>(\$854<br>(\$21) | .09)<br>.77)<br>.60)<br>.43)<br>.31)<br>4.28<br>.29)<br>6.58 |
| 8200-399                                                                                                 | \$508,249.69                                                 | ÷.00                                                                                                    |                                                                    |                                                   | £.00                                                                                                    | \$508,24                                                                                         |                                                              |
|                                                                                                    |                                                              |                                                                                                    |                                                                    |                                                   |                                                                                                    | **********                                                                                       |                                                              |
| PRC TOTALS:                                                                                              | 4508,249.69                                                  | \$37,304.72                                                                                                 |                                                                    |                                                   | \$143,874.55                                                                                                    | \$364,37                                                                                         |                                                              |
| N.C. DEPT OF PUB<br>DATE RUN: 10/13/<br>TIME RUN: 16:04:                                                 | 17                                                           |                                                                                                    | FEDERAL PROD<br>BALANCE RECONCI<br>FOR SEPTEMBER,                  | ILIATION REPORT                                   |                                                                                                    | PROG:<br>REPORT:<br>PAGE:                                                                        | 7HA305EG<br>R01<br>294                                       |
| UNIT NUMBER 1                                                                                            |                                                              |                                                                                                    |                                                                    | PROGRAM REPORT                                    | CODE 060 IDEA - VI B                                                                                                    | - HANDICAPP                                                                                      |                                                              |
| _                                                                                                    | Y-T-D                                                        | TRANS                                                                                                    | TRANS VOUCHER                                                      | SOURCE                                            | Y-T-D                                                                                                    | BUD                                                                                              | GET                                                          |
| ACCOUNT CODE                                                                                             | BUDGET                                                       | AMOUNT                                                                                                    | TYPE NUMBER                                                        | CODE                                              | EXPENDITURES                                                                                                    | BAL                                                                                              | ANCE                                                         |
|                                                                                                    | 4.00<br>4.00<br>4.00<br>4.00<br>4.00<br>4.00<br>4.00         | \$.00<br>\$.00<br>\$.00                                                                                     |                                                                    | FN02000001<br>FN02000002<br>BA03001300            | \$1,130.00<br>\$2,055.10<br>\$4,325.27<br>\$26.67<br>\$10,771.64<br>\$2,269.73<br>\$.00                                                      | (\$1,150<br>(\$2,055<br>(\$4,325<br>(\$10,771<br>(\$12,71)<br>(\$12,05)<br>\$130,05)             | .10)<br>.27)<br>.67)<br>.64)<br>.73)<br>2.01                 |
| PRC TOTALS:                                                                                              | \$130,052.01                                                 | \$4,017.26                                                                                                  |                                                                    |                                                   | \$26,598.41                                                                                                    | \$103,45                                                                                         |                                                              |
| DET TOTALE:                                                                                              | 6618 101 70                                                  | 6.61 101 0                                                                                                  | -                                                                  |                                                   | \$170 ETA 001                                                                                                    | 1447 8                                                                                           | 74                                                           |

Welcome Expenditure Data Entry Inquiry Submitted Data

### **Click on the Reports Tab**

Home > Reports > Report Selection

#### Sample 314

|                      | Welcome | Expenditure Data Entry | Inquiry Submitted Data | Reports | Manage Permissions | Admin | PRC Unit Enable/Disable | Hel |
|----------------------|---------|------------------------|------------------------|---------|--------------------|-------|-------------------------|-----|
| ion > Report Display |         |                        |                        |         |                    |       |                         |     |
|                      |         |                        |                        |         |                    |       |                         |     |

| DATE<br>TIME      | DEPT OF PUBLIC INSTRUCTION<br>RUN: 10/13/17<br>RUN: 16:04:57<br>T NUMBER                      |                                   | FEDERAL PF<br>CASH BALANCE RE<br>AS OF 093 | PORT MTD BY I                | LEA                            |                | PROG: JHA314EG<br>REPORT: R03<br>PAGE: 281 |
|-------------------|-----------------------------------------------------------------------------------------------|-----------------------------------|--------------------------------------------|------------------------------|--------------------------------|----------------|--------------------------------------------|
| PRC               | PROGRAM DESCRIPTION                                                                           | UNIT<br>BEGINNING<br>CASH BALANCE | MTD***<br>CERTIFICATIONS                   | NET MTD**<br>EXPENDITURES    | UNIT<br>ENDING<br>CASH BALANCE | ERROR<br>FLAG* | REMAINING<br>CASH AVAILABLE<br>TO REQUEST  |
| 044<br>047<br>060 | IDEA VI B CAPACITY BLDG & IMPR<br>DELINQUENT YOUTH IN STATE AGEN<br>IDEA - VI B - HANDICAPPED | 525.25<br>.00<br>.00              | .00<br>37,304.72<br>4,017.26               | .00<br>37,304.72<br>4,017.26 | 525.25<br>.00<br>.00           |                | (525.25)<br>364,375.14<br>103,453.60       |
|                   | UNIT TOTALS:                                                                                  | 525.25                            | 41,321.98                                  | 41,321.98                    | 525.25                         |                |                                            |

- IN ERROR FLAG COLUMN INDICATES THAT CALCULATED CASH BALANCE IS NOT EQUAL TO THE CASH ADVANCE BALANCE.
 \*\*NOTE: MTD EXPENDITURES ON THIS REPORT REFLECT ACTUAL CASH ACTIVITY. THE ACCRUAL REVERSAL ENTRIES ARE IGNORED.

ACCRUAL FIGURES, IN AN EFFORT TO REFLECT CASH ACTIVITY.

\*\*\* CERTIFICATIONS INCLUDE REFUNDS FOR PRIOR YEAR OVERSPENT PROJECTS.

### Help Tab

#### Click on the Help Tab

Welcome Expenditure Data Entry Inquiry Submitted Data Reports Manage Permissions Admin PRC Unit Enable/Disable Help

Common Issues in ERaCA. Click the "+" sign to expand for solution.

▶ 1. I cannot access ERaCA

2. How to request NCID

▶3. I forgot my username and password

▶ 4. I have not received my funds

▶ 5. I cannot request my funds

▶6. I do not see my funds

7. I submitted my request and realized I made a mistake

Contacts

Display/Print/Dowload the ERaCA's help document, it will take a while! • ERaCA User's Guide For frequently asked questions please click on the help tab

Common Issues include:

- I cannot access ERaCa
- How to request NCID
- I forgot my username and password
- I have not received my funds
- I cannot request my funds
- I do not see my funds
- I submitted my request and realized I made a mistake
- Contacts

ERaCa User's Guide